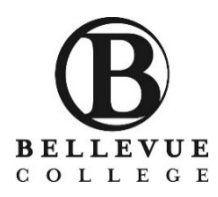

# **HOW TO REGISTER FOR CLASSES**

#### **TO OBTAIN ACCESS TO REGISTER:** ATTENTION: **BEFORE YOU REGISTER YOU WILL NEED TO UPDATE YOUR ADDRESS You must attend the New**  You can update your address/phone number on the Bellevue College Website here: **International Student**  <http://www.bellevuecollege.edu/services/> **Orientation** Under ONLINE SERVICES: 1) Select *Update Contact Information* **All students who attend**  2) Sign in with your student ID and PIN number **orientation will have online**  3) Select *Change My Address* and update your information **access to register starting at** 4) *Submit Address Change* **6pm on Orientation Day**5) Click *OK* **Student Address Information Login Records and Grades** Change My Address Student ID (SID) • View Unofficial Transcript Student PIN • Official Transcript Request Submit Address Change View My Addres • Update Contact Information **Student Tax Information**  $\bullet$ **If you are not able to login to Degree Audit registration, please contact your IE**  OK **advisor by email. We will also assist you during your registration appointment. ONLINE REGISTRATION** STEP 1) Go to [www.bellevuecollege.edu](http://www.bellevuecollege.edu/) and click **Register** Register Online Services Canvas (B BELLEVUE COLLEGE COMPASS Search **Campus Life** Home **Classes Programs of Study Enrollment Services About Us**

STEP 2) Click **Log in to Register for Main Campus Credit Classes**.

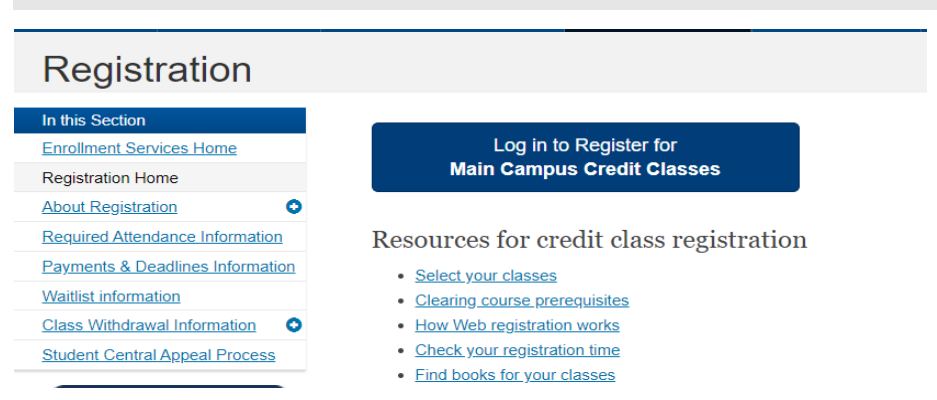

#### STEP 3)

- Type your **BC student number and your \*PIN number**, using no spaces, dashes (-), or slashes  $($ / $\setminus$ 
	- o \*Your PIN is your birthdate formatted MMDDYY (Month/Day/Year).
		- (Example: 10/09/1994 = PIN 100994)
- Select the quarter you want to register for

# **Registration Login**

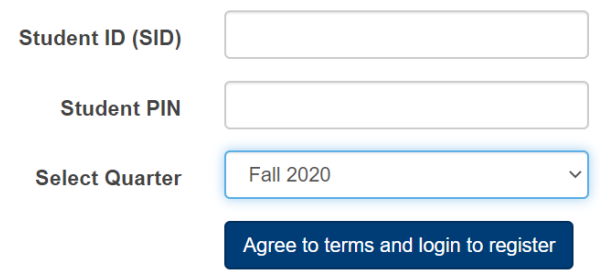

#### STEP 4)

- Read the information CAREFULLY, pay attention to "Pay tuition and fees by deadline."
- Click **Continue**

STEP 5) Answer the survey questions, then click **Continue**

# Continue

STEP 6) Read the instructions to register and pay for classes.

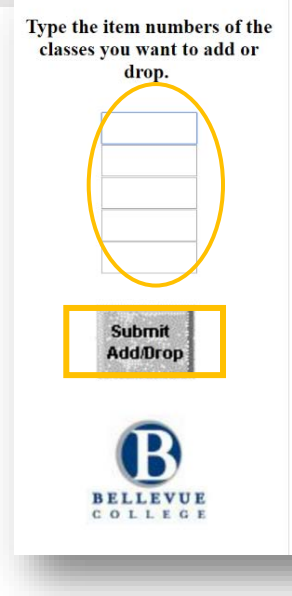

To ADD a class to your schedule To add classes enter class **item numbers** in the boxes on the left.

# Click **Submit Add/Drop**

To DROP a class from your schedule To drop classes enter class **item numbers** in the boxes on the left.

Click **Submit Add/Drop**

**\*To find item numbers for classes, refer to "Classes" on the BC website.** [www.bellevuecollege.edu/classes/](http://www.bellevuecollege.edu/classes/) **Item numbers are listed on the left** 

# Accounting-Transfer

Need more info? Visit the Business Ti

# **ACCT& 201 Principles of Ac**

Prerequisites: ENGL& 101 with C or be

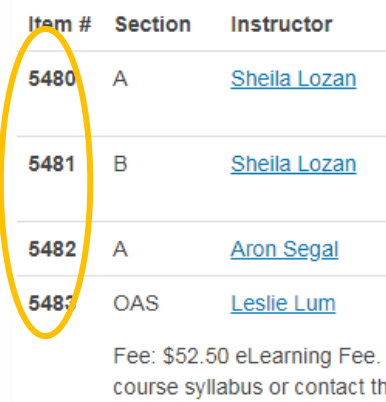

# **IMPORTANT TIPS FOR CLASS REGISTRATION**

## **Waitlist**

If a class you want to take is full, you can go on one waitlist in total. Please check your schedule daily to learn if you are registered for the class. If a seat becomes available, you will be automatically enrolled in the class, unless there is a time conflict with your schedule or unpaid fee. If enrolled, **please pay your tuition immediately; otherwise, your classes may be dropped**.

To check your waitlist status go to: Online Services

- Under Register
- Select **Check Waitlist Status** [www.ctc.edu/~bellevue/webreg/waci230.](http://www.ctc.edu/%7Ebellevue/webreg/waci230.html) [html](http://www.ctc.edu/%7Ebellevue/webreg/waci230.html)

#### WARNING: **Waitlist stops working the last business day before the first day of the**

**quarter.** Starting the first day of the quarter, instructor permission is required through a \**Late Registration Petition*.

# **Cannot pay tuition by the deadline?**  Please talk to your IE advisor.

## *\*Late Registration Petition*

To add a class late (on the first day of the quarter or later), you must submit a Late Registration Petition.

For Late Registration Petitions go to: Online Services

- Under Register
- Select **Late Registration Petitions** [www.bellevuecollege.edu/services/late](http://www.bellevuecollege.edu/services/late-registration-petitions/)[registration-petitions/](http://www.bellevuecollege.edu/services/late-registration-petitions/)

#### **\*For Online or Hybrid classes added late:**

- 1) Complete the Late Registration petition online:
- 2) Check your schedule morning, noon and night to see if you are added to the class
- 3) If you are enrolled, pay for the class *immediately*.

#### **\*For On-Campus Classes, print the Late Registration Petition:**

- 1) Bring to the teacher for a signature
- 2) Bring to the IE to be added to the class.
- 3) If you are enrolled, pay for the class *immediately*.

# **PAYING FOR CLASSES**

Please pay tuition at Student Financial Services in the B building or online. For tuition deadlines, go to the BC website here [www.bellevuecollege.edu/tuition/](http://www.bellevuecollege.edu/tuition/) and select "Payment Deadlines."

\***If you do not pay, classes will be dropped. Students are charged \$21.50 every time they are dropped from classes for non-payment. A week before classes start, tuition is due immediately after registration.**

Bellevue College does not discriminate on the basis of race, color, national origin, language, ethnicity, religion, veteran status, sex, sexual orientation, including gender identity or expression, disability, or age in its programs and activities. Please see policy 4150 at [www.bellevuecollege.edu/policies/.](https://www.bellevuecollege.edu/policies/) The following people have been designated to handle inquiries regarding non-discrimination policies: Title IX Coordinator, 425-564-2641, Office C227, and EEOC/504 Compliance Officer, 425-564-2178, Office R130.